CamAPS FX app.

To share diabetes data with their diabetes clinic, people will need to link their personal Glooko account to their diabetes clinic's account.

Data can be viewed via Glooko's website or iOS / android app. Glooko is not licenced for real-time monitoring. There is a delay in the data showing in Glooko.

## **To link the CamAPS FX app to Glooko:**

- $\checkmark$  Open the app's main menu
- $\checkmark$  Click on the "Share" menu
- $\checkmark$  Tap on "none" under User 1
- $\checkmark$  Enter your Glooko username and password
- $\checkmark$  Press ["Link"](https://glooko.com/)

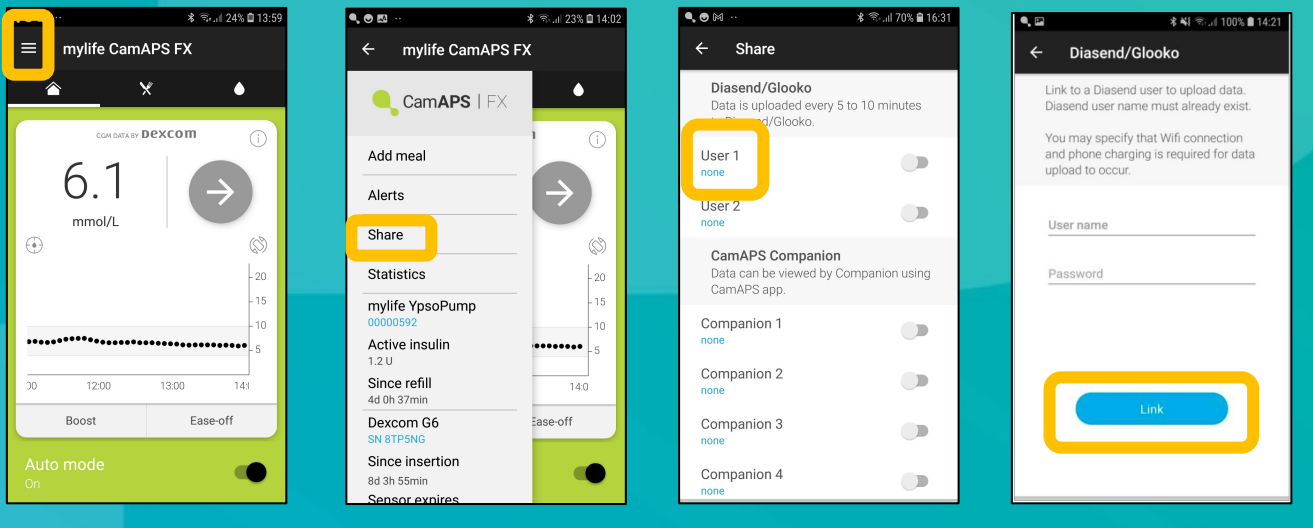

## **Basic troubleshooting if data does not appear in Glooko**

- $\checkmark$  Check you have given permission for CamAPS FX to share data in the "Account" menu of the app.
- $\checkmark$  Check the phone has an internet or mobile signal to stream data.
- $\checkmark$  Check your Glooko username and password are correct.
- $\checkmark$  If you have changed your password on Glooko, you will need to update it in the CamAPS FX's share menu too.